## **Using Grapher on Macs to draw Slope Fields.**

Suppose that we want a computer generated slope field for the differential equation  $y'=y-t$ 

1. Go to a Mac that's not too old and find Grapher under the Applications -> Utilities Folder. Double-click to start it. Select 2D.

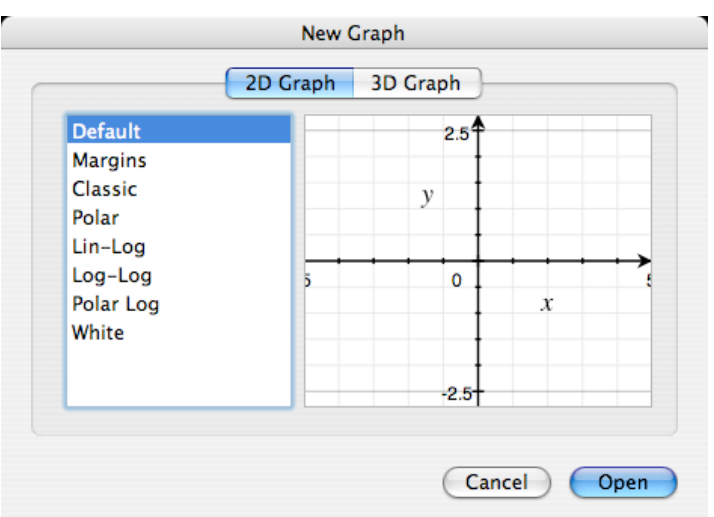

2. Under the Equation menu, select "New Equation From Template". Choose "Vector Field" and "Explicit Cartesian".

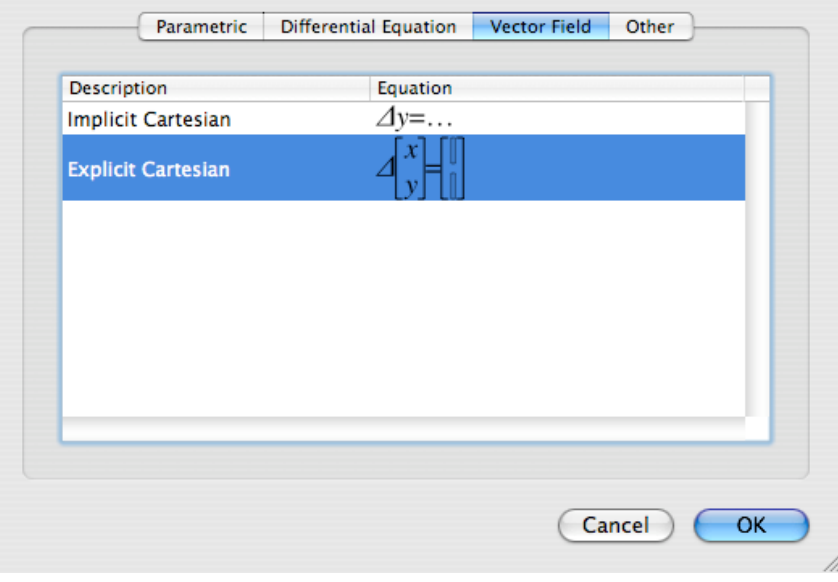

3. You will see the following formula bar:

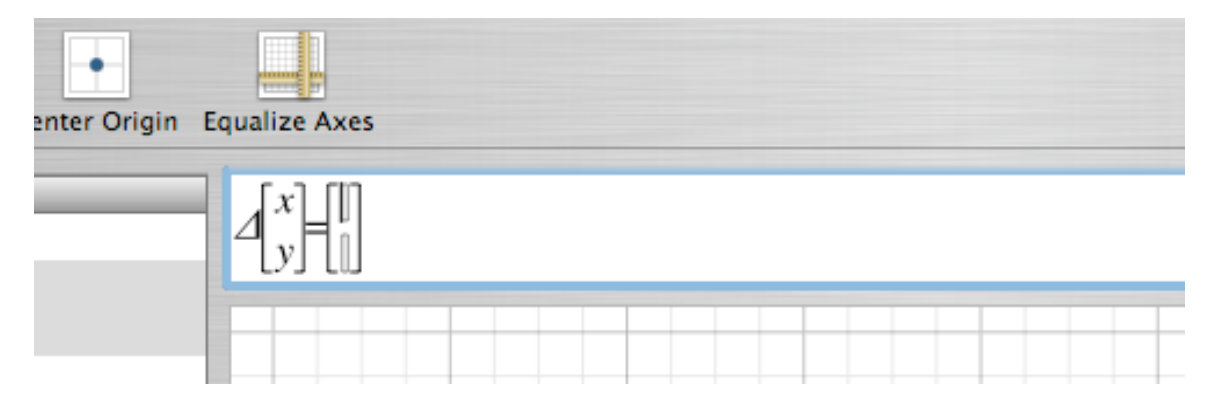

4. In the blank spot on the top (where the cursor is in the picture) put a 1. In the second spot, put the formula for y' (in this example it is y-x). Notice that you should use an *x* rather than a *t*.

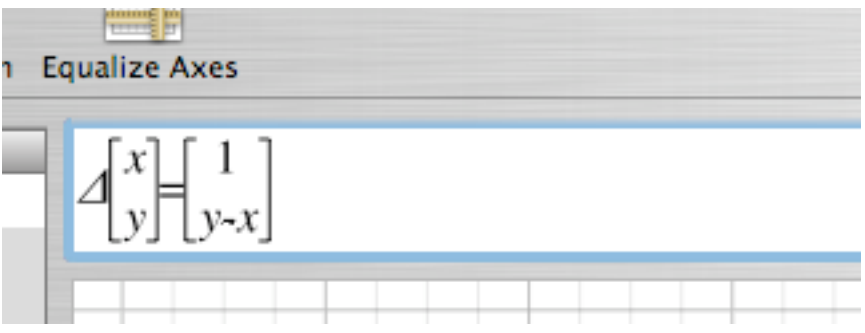

5. Hit return and you should see the slope field.

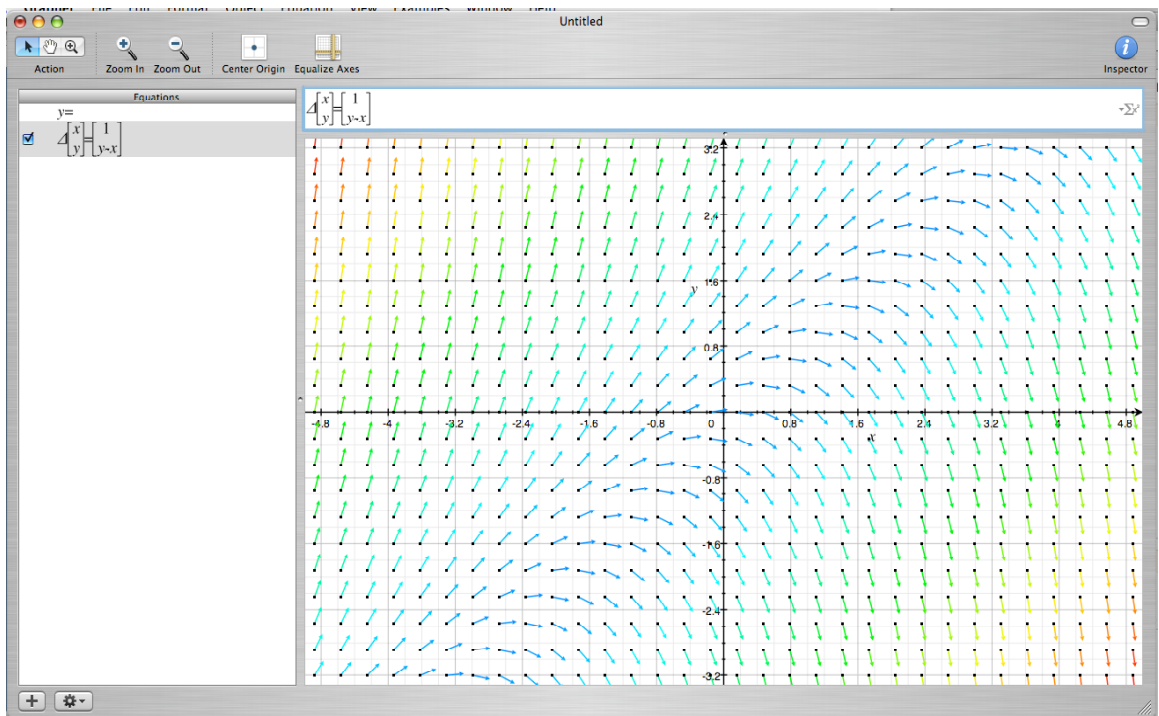

## **To Draw A Solution Curve to the DE.**

6. Under the Equation Menu, go to "New Equation from Palette". Select "Differential Equation" and choose "1st order implicit"

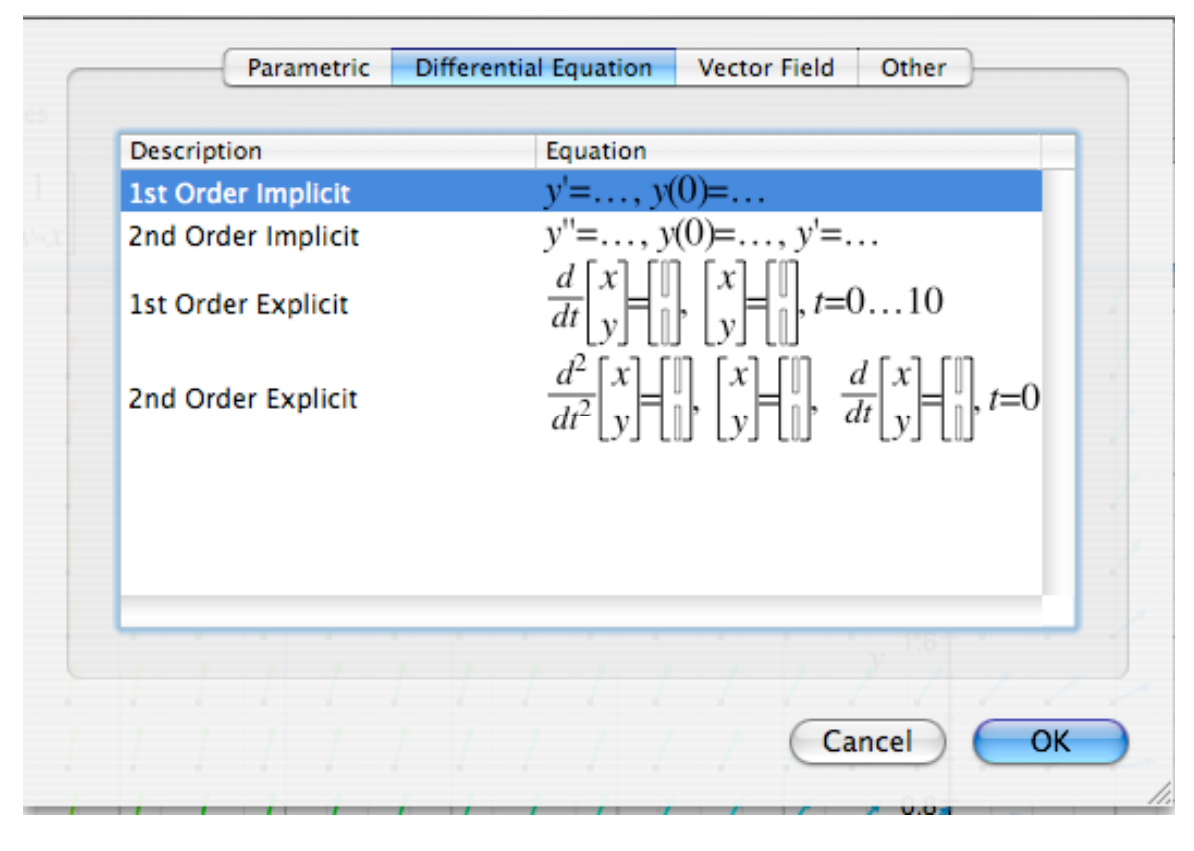

7. You will see:

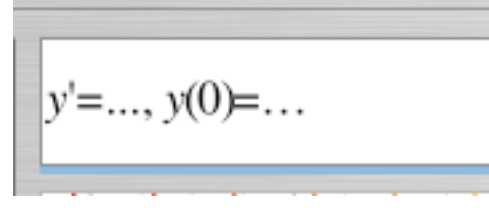

8. You will need to enter both the DE and an initial condition, as in the next screenshot. In this screenshot we have entered the DE  $y'=y-x$  and the initial condition  $y(0) = -0.5$ 

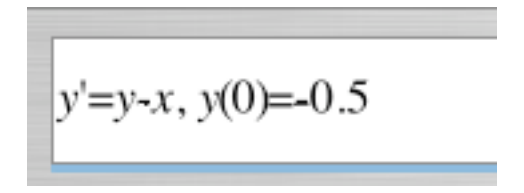

9. Hit return, and you should see the solution curve. In the next screen shot, the solution curve is drawn on top of the slope field.

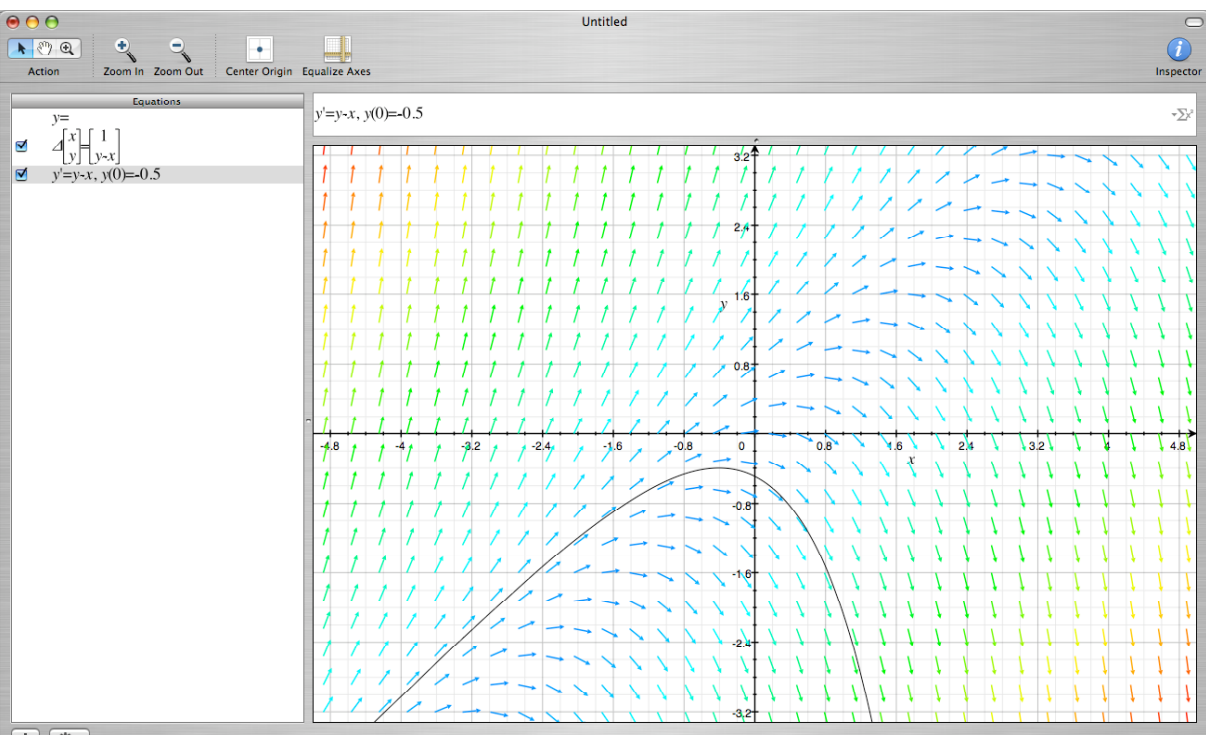